Lab 3 – Spring 2021  $18^{th}$  March 2021 cavicchia@ese.eur.nl

# 1 Introduction to Anova Model

Analysis of variance (ANOVA) is a method to compare average (mean) responses to experimental manipulations in controlled environments. Let's start with an example. A plant biologist states that plants with different fertilizers will grow to different heights. In other words he/she thinks that plant height might depend on applying different fertilizers. This statement should be translated into a hypothesis system, where the null hypothesis is that the average height (or mean height) for plants with the different fertilizers will all be the same. The alternative hypothesis (which the biologist hopes to show) is that they are not all equal, but rather some of the fertilizer treatments have produced plants with different mean heights. The strength of the data will determine whether the null hypothesis can be rejected with a specified level of confidence.

#### 1.1 Import the data using SAS code

The first line begins with the word *data* and invokes the datastep. Notice that the end of each SAS statements has a semi-colon. This is essential. In the datastep we are assigning a name to the data to be used and defining the variables we will use. Note that SAS assumes variables are numeric in the input statement, so if we are going to use a variable with alphanumeric values (e.g. F1 or Control), then we have to follow the name of the variable in the input statement with a \$ sign.

A simple way to input small datasets is shown in this code, wherein we embed the data in the program. This is done with the word datalines.

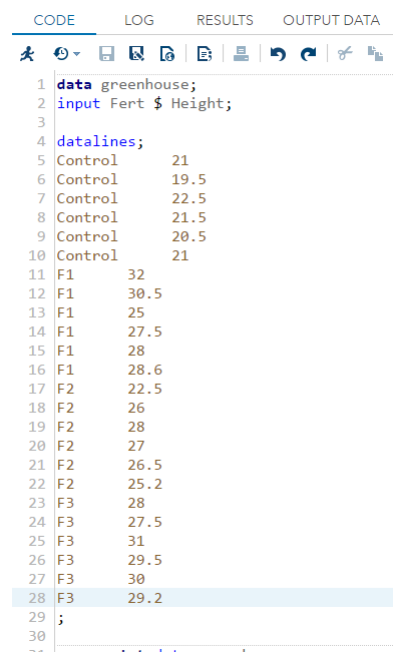

The semi-colon here ends the datastep.

SAS then produces output of interest using proc statements, short for procedure. You only need to use the first four letters, so SAS code is full of proc statements to do various tasks. For example this is the code needed to obtain the summary statistics.

```
34 proc means data=greenhouse chartype mean std min max median vardef=df q1
35
         q3 qrange qmethod=os;
36<sup>°</sup>var Height;
     var neignt;<br>class fert;<br>....
37
38 run;
```
In the summary procedure we identify the categorical classes with the *class* statement. Any variable NOT listed in the class statement is treated as a continuous variable. The target variable for which the summary will be made is specified by the var (for variable) statement.

### 1.2 Descriptive statistics

We test three kinds of fertilizer and also one group of plants that are untreated (the control). The plant biologist kept all the plants under controlled conditions in the greenhouse, to focus on the effect of the fertilizer, they only thing we know to differ among the plants. At the end of the experiment, the biologist measured the height of each plant. This is the dependent or response variable and is plotted on the vertical  $(y)$  axis. The biologist used a simple bar chart to plot the difference in the heights.

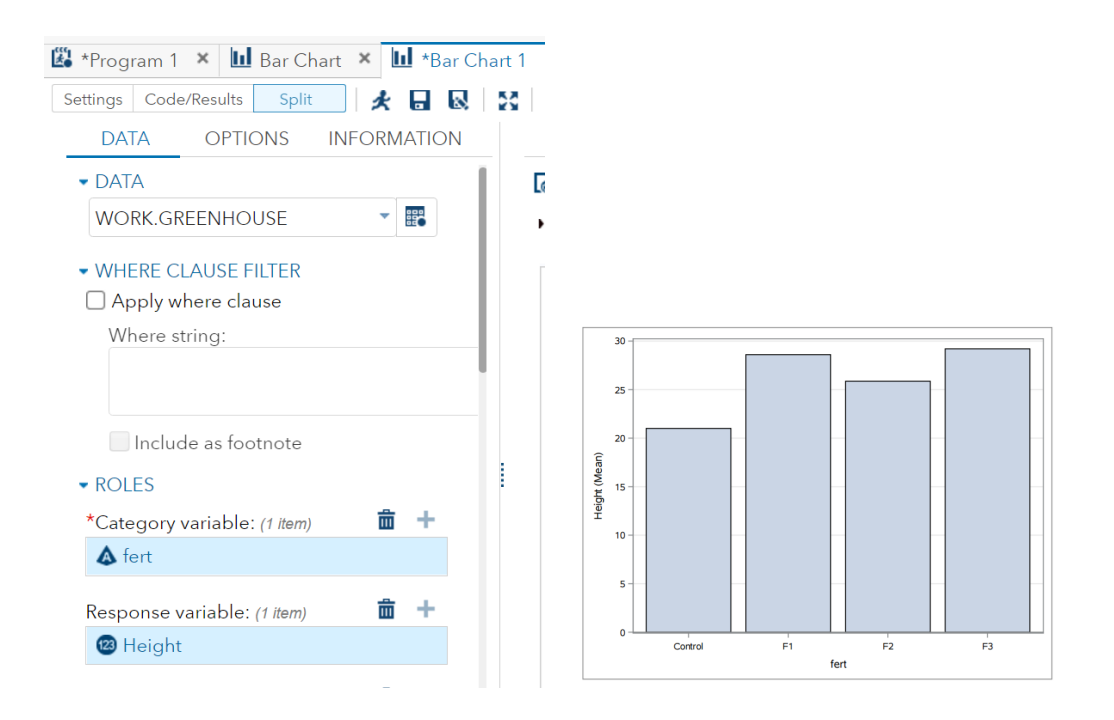

To create the bar plot under Tasks and Utilities, select the bar plot. Assign fert to the category variable box and Height to the response variable This bar chart is a common way to show treatment (or factor) level means. The only one treatment is the fertilizer. It has four levels that included the control, which received no fertilizer. The height of a bar shows the mean of each level.

Furthermore it is also useful to explore the data through a descriptive analysis.

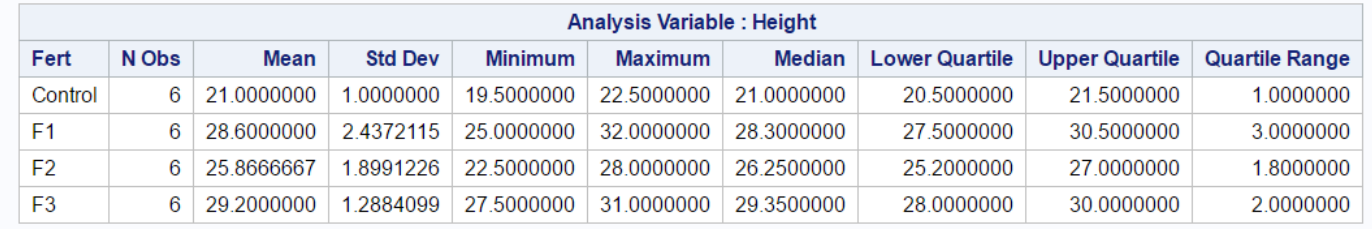

F1 and F3 have highest means; F1 shows more variability (highest variance and IQR). All distributions seem to be symmetric (means and medians are very close to each other).

# 2 Fitting an ANOVA model

In this lab we learn how to fit model by running the SAS code (that is available on the website - see course materials) and by using SAS Studio interface. In last case under the window Tasks and Utilities, select One-Way ANOVA. Assign Height to dependent variable box and fert to the categorical box.

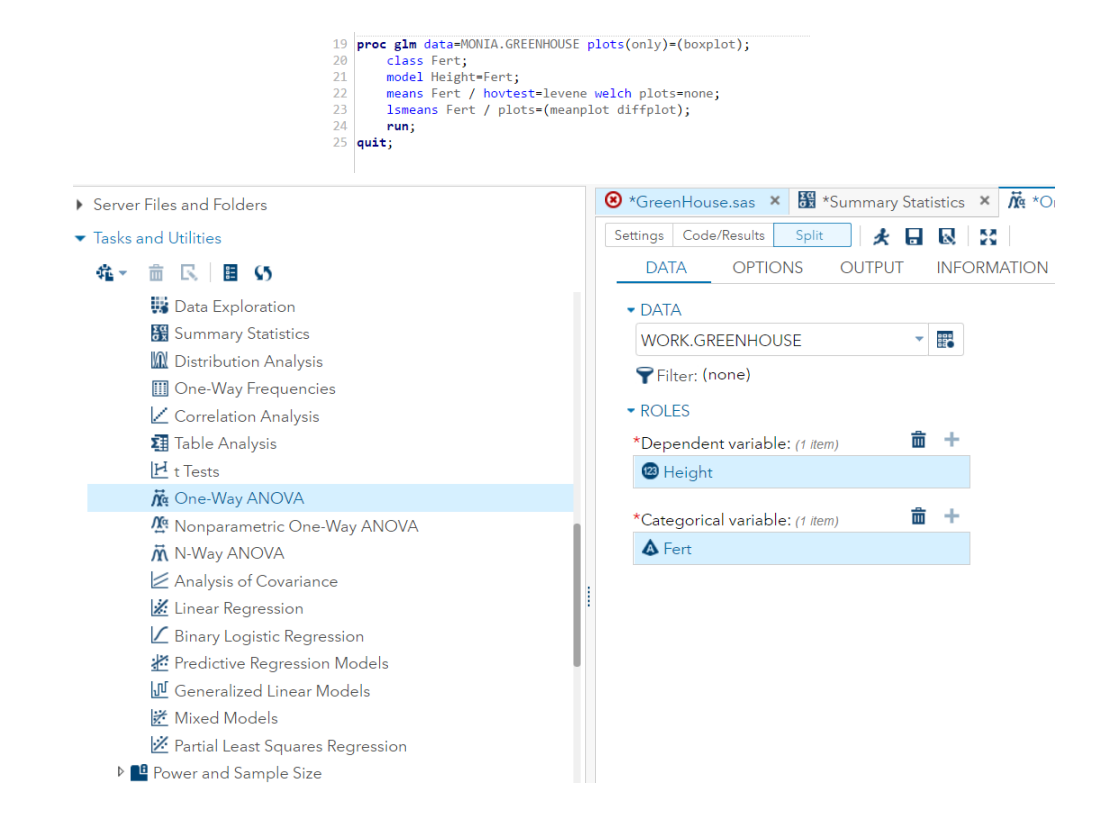

## 2.1 Output - ANOVA model

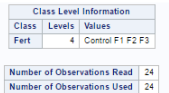

The first set of output includes descriptions of the ANOVA run.

The main output we are interested in is the Type 3 Analysis of Variance.

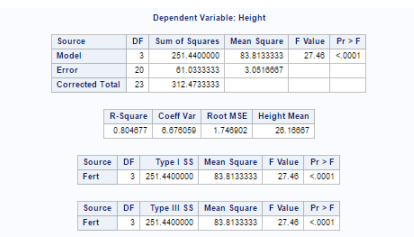

Look at the F-value and the corresponding p-value. Note that the F and p-values are identical to that which we see in the full ANOVA table. Since p-value is less than  $\alpha = 0.05$ , we reject the null hypothesis. The fertilizers have an effect on the plant height.

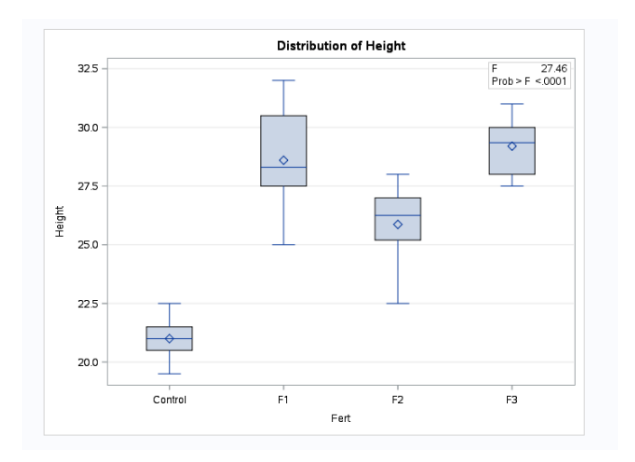

### 2.2 ANOVA as a multiple linear regression model

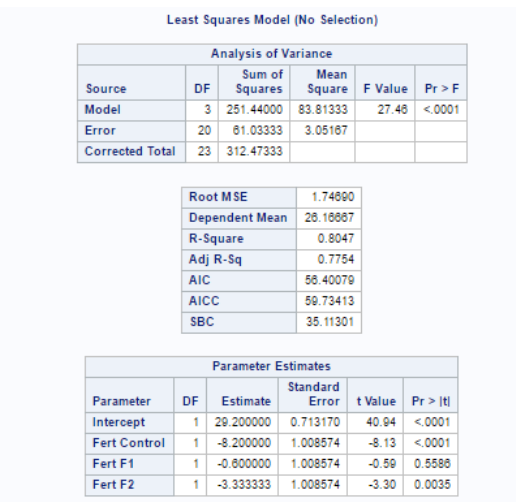

Looking at the parameter estimates, it is possible to conclude all predictors are significant apart from Fert F1, that is not significantly different from Fert F3. As regards F-value and the corresponding p-value, we reject the null hypothesis - there is at least one predictor that is significant.

Interpretation: compared to FertF3, F2 leads to a decrease in the plant height by -3.33; compared to FertF3, Fert Control leads to a decrease in the plant height by -8.2. We can conclude that Fert has an effect on plant height.

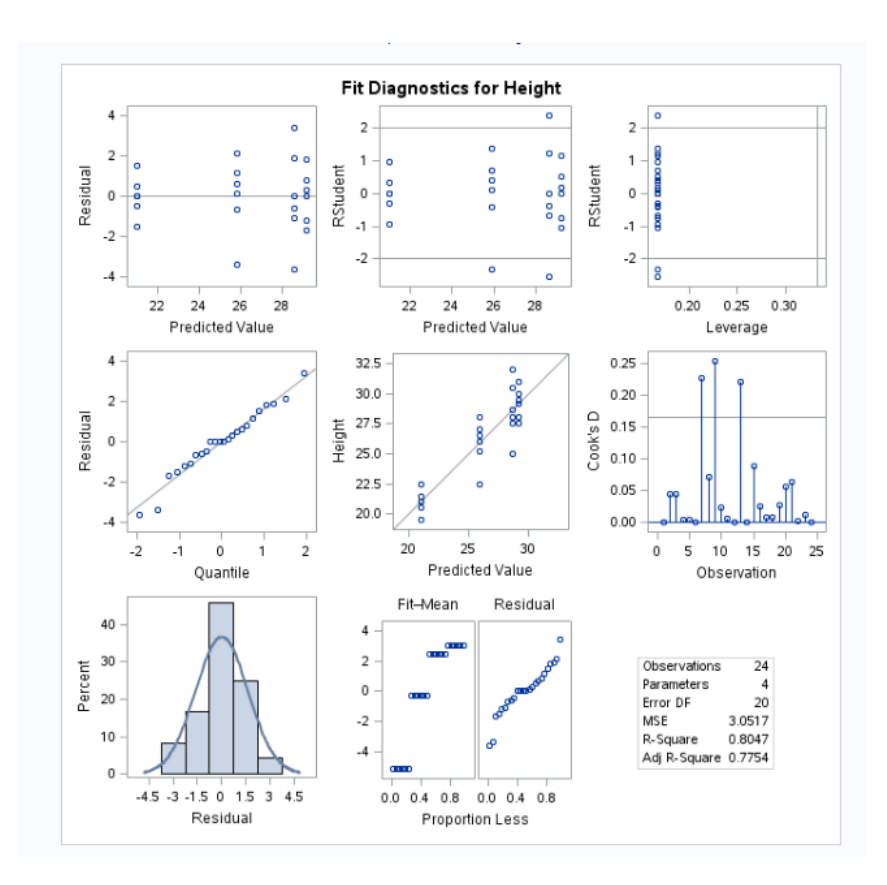

Looking at the residuals all the assumptions are met (normality, linearity, equivariance and independence).